## **Set the repositories for device driver of custom block used in SDK Microblaze project**

Click Xilinx "Xilinx Tools" and then "Repositories"

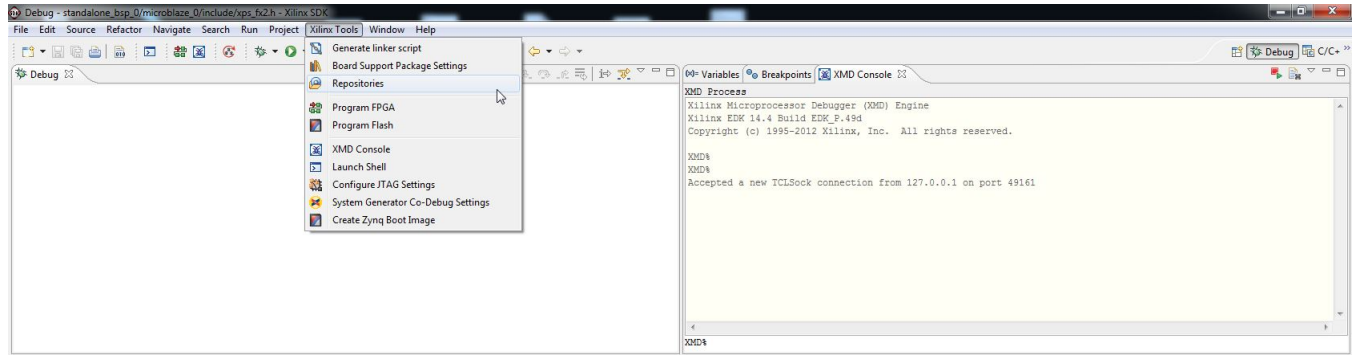

**XilinxSDKProjectRepositories**

After this a pop-up "Preferences" will appear.

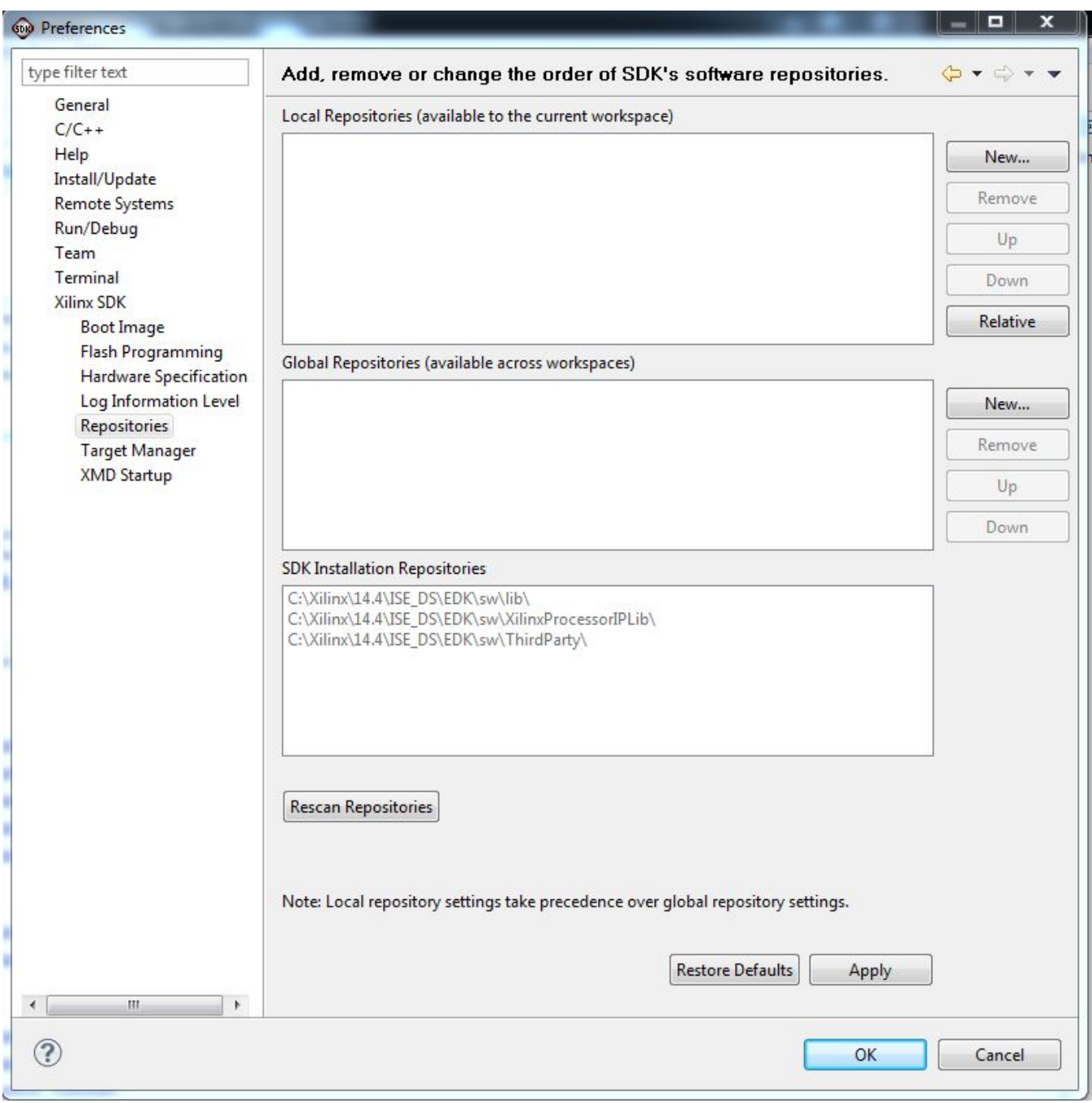

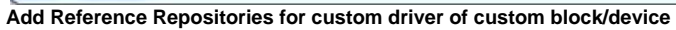

Click "New..." button of "Local Repositories (available to the current workspace)"

Select "C:\XilinxProject\TE-EDK-IP".

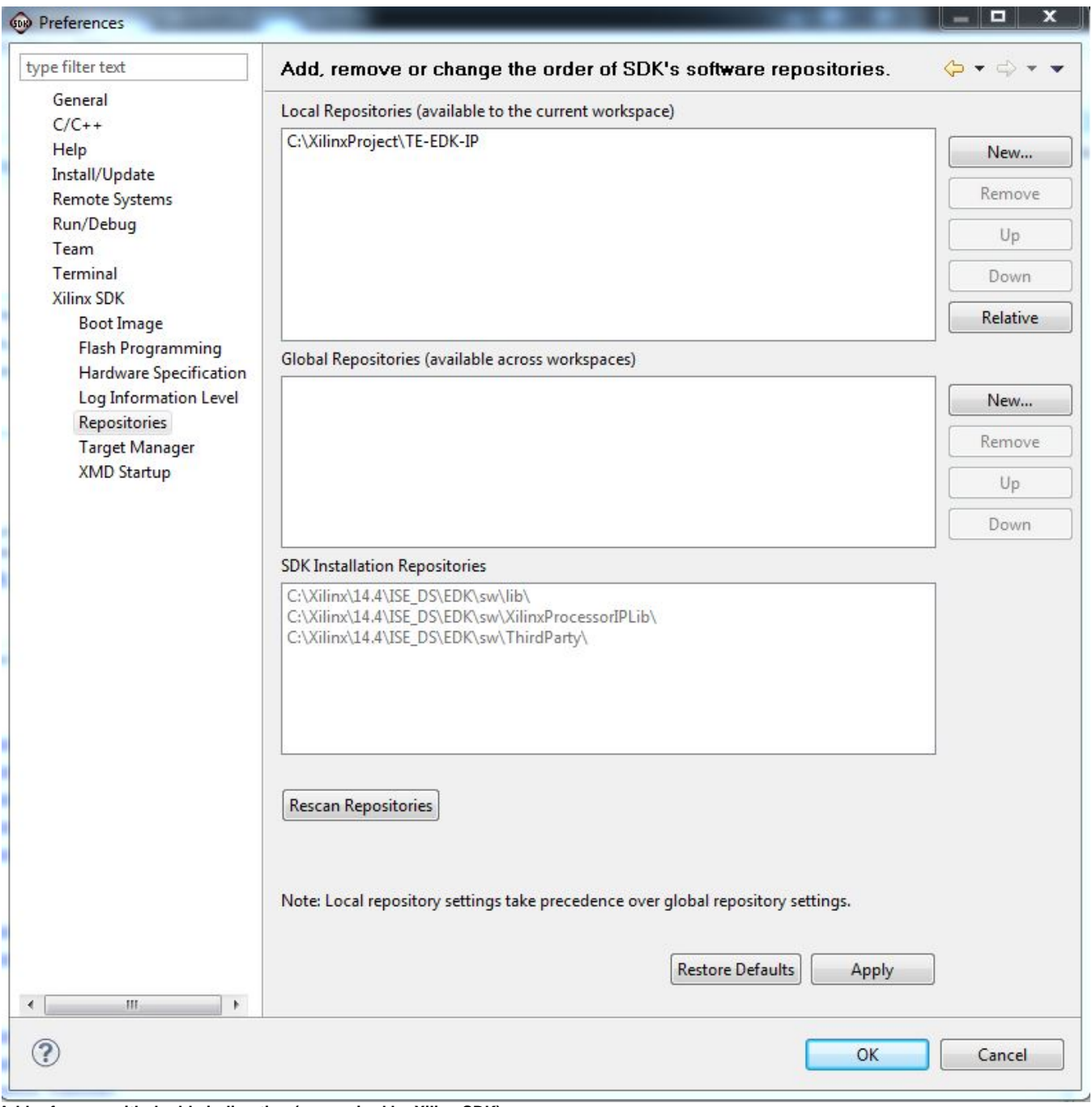

**Add reference with double indirection (as required by Xilinx SDK)**

Click "Apply".

You should click "OK".

After this, you should wait until the building procedure ended.